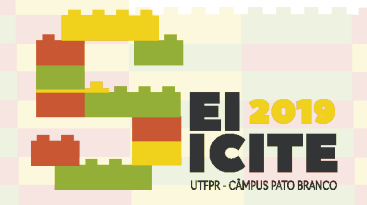

IX SEMINÁRIO DE EXTENSÃO E INOVAÇÃO XXIV SEMINÁRIO DE INICIAÇÃO CIENTÍFICA E TECNOLÓGICA 11 a 13 de Novembro | Pato Branco - PR

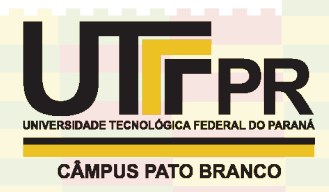

[https://eventos.utfpr.edu.br//sei/sei2019](https://eventos.utfpr.edu.br/sei/sei2019)

# **Desperta Animação - Ensino de modelagem e animação 3D**

# **Awaken Animation - Teaching 3D animation and modeling**

#### **RESUMO**

**Thiago da Silva Teixeira** teixeira.zeus@gmail.com

Universidade Tecnológica Federal do Paraná, Ponta Grossa, Paraná, Brasil

**Mauren Louise Sguario** mauren.sguario@gmail.com

Universidade Tecnológica Federal do Paraná, Ponta Grossa, Paraná, Brasil

O projeto de extensão Desperta animação tem como objetivo o ensino de modelagem e animação 3D, utilizando o software blender, ofertado na UTFPR campus Ponta Grossa. Possui uma metodologia voltada ao aprendizado de estruturas fundamentais e do aperfeiçoamento de habilidades. Observou-se fatores que incentivavam os alunos a realizar os projetos com afinco, como o espaço para criar, exercer a criatividade e trocar experiencias com os colegas de classe. Dentre esses projetos foi realizada uma atividade de reconstrução computadorizada de pontos turísticos antigos da cidade, desafiando o aluno a trabalhar com poucas referencias visuais e reforçando sua consciência histórica.

**PALAVRAS-CHAVE**: Animação. Modelagem. 3D.

**Receb**ido: 19 ago. 2019. **Apro**vado: 01 out. 2019.

**Direito autoral:** Este trabalho está licenciado sob os termos da Licença Creative Commons-Atribuição 4.0 Internacional.

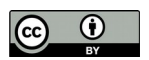

# **ABSTRACT**

The Awaken Animation extension project aims to teach 3D modeling and animation, using the blender software, offered at UTFPR Ponta Grossa campus. It has a methodology focused on the learning of fundamental structures and the improvement of skills. It was observed factors that encouraged students to carry out the projects with determination, such as the space to create, exercise creativity and exchange experiences with classmates. Among these projects was an activity of computerized reconstruction of old tourist sites in the city, challenging the student to work with few visual references and reinforcing their historical awareness.

**KEYWORDS**: Animation. Modeling. 3D.

# **INTRODUÇÃO**

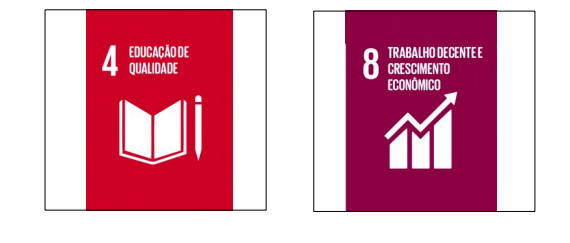

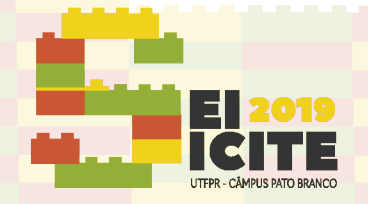

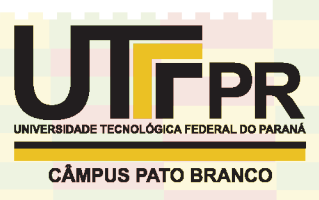

Com o crescente avanço da computação gráfica, imagens geradas no computador esta cada vez mais fomentando o mercados de efeitos especiais, animação, jogos, impressões 3D dentre outros. Com este novo panorama surge uma demanda de profissionais habilitados para esta nova realidade.

Este curso tem como objetivo cultivar o raciocínio espacial dos alunos, gerar capacitação para entrada no mercado 3D e permitir novos meios de expressão artística.

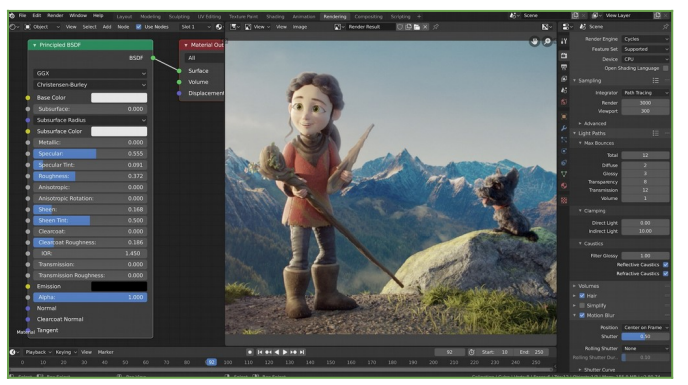

Figura 1 – Interface do Blender na produção do filme Spring

Fonte: Andy Goralczyk / Blender Foundation.

Blender é um software que contem todos os processos do 3D com modelagem, manipulação, animação, simulação, renderização, composição, captura de movimento, edição de video e criação de jogos, trata-se de uma ferramente muito completa em toda as etapas de criação 3D. Possui código aberto, é multiplataforma e gratuito o que o torna mais acessível, uma alternativa equivalente seria o software Autodesk Maya que possui um custo de R\$4,775,95 ao ano por licença.

### **METODOLOGIA**

Inicialmente é introduzido ao aluno conceitos básicos do espaço 3D como vetores, arestas e faces, criando um fundamento para interpretação do que é apresentado no editor.

Uma vez dominada a interface do Blender o aluno é desafiado a criar modelos simples como uma cadeira usando somente formas primitivas e usando transformações de translação e escala, esta atividade reforça o uso das transformações mais básicas da modelagem e é introduzido os principais atalhos técnicas de manipulação, algo essencial para um desenvolvimento rápido com a ferramenta.

Conforme o aluno ganha familiaridades com a ferramenta é apresentados vários modificadores para modificar, gerar e deformar objetos, todos acompanhados com um exercício para fixação.

Nesta etapa surge a necessidade de estimular ainda mais o raciocínio espacial do aluno onde ele realiza exercícios recebendo uma imagem do objeto a ser modelado sem grandes especificações, cabe ao aluno planejar a modelagem do objeto de acordo com as ferramentas e conceitos aprendidos durante o curso. Utiliza-se varias estratégias para chegar no mesmo resultado, essas estratégias e

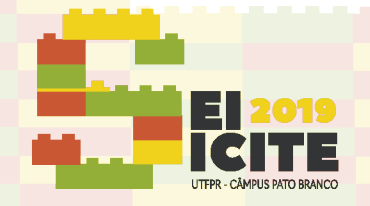

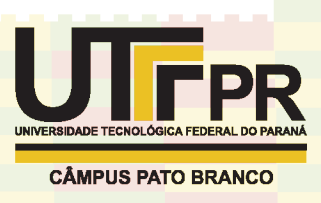

resultados são discutidos em sala no final de cada aula, assim os alunos compreendem varias abordagens para um mesmo problema.

Tópicos como programação de matérias utilizando nodes, quadro-chave, iluminação e câmera são introduzidos gradualmente na execução dos exercícios por serem extensos.

Como projeto final do curso foi proposto uma reconstrução 3D de pontos turísticos antigos da cidade de Ponta Grossa, com o objetivo de modelar pontos que em muitos casos carecem de referencias visuais e reforçar a consciência histórica do aluno.

#### **RESULTADOS E DISCUSSÕES**

Nas atividades para conhecer a interface do Blender os alunos adaptaram-se rapidamente a manipular objetos utilizando o mouse ou procurando modificadores pelos menus, o uso de atalhos demorou para ser fixado pela quantidade, para isto foi incentivado que os alunos fizessem anotações durante as aulas para consulta posterior.

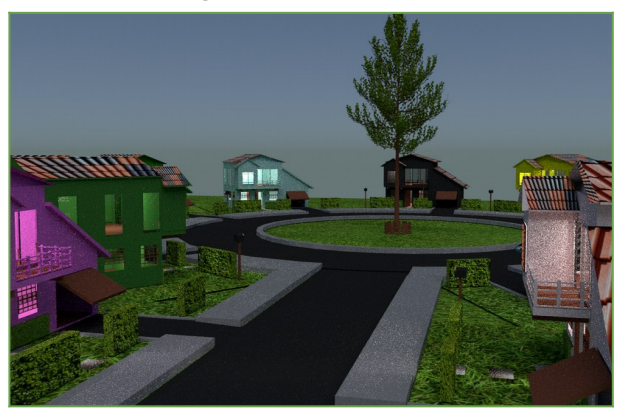

Figura 2 – Atividade Vila

Fonte: Aluno Guilherme Monteiro.

A coordenação motora ao usar o mouse era um divisor entre os alunos, alguns já possuíam esta habilidade devido ao uso constante do computador e pelo uso de jogos, outros sentiam mais dificuldade for nunca terem usado uma ferramenta semelhante, para estes foi apresentado alternativas for meio de atalhos no teclado e mudança de layout para adaptar-se melhor ao estilo do aluno.

As diferentes abordagens de modelagem usada por cada aluno, incentivou a criatividade para as atividades mais menos restrições e a troca de informações entre os alunos, gerando um ambiente de aprendizado em conjunto. Cada aluno se esforçava para criar algo único e compartilhar com os colegas de classe.

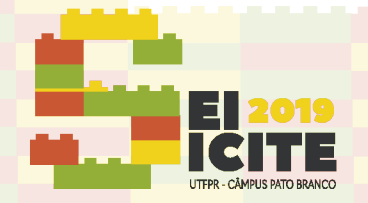

IX SEMINÁRIO DE EXTENSÃO E INOVAÇÃO XXIV SEMINÁRIO DE INICIAÇÃO CIENTÍFICA E TECNOLÓGICA 11 a 13 de Novembro | Pato Branco - PR

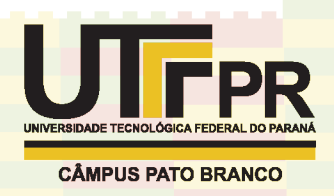

Figura 3 – Boneco de neve

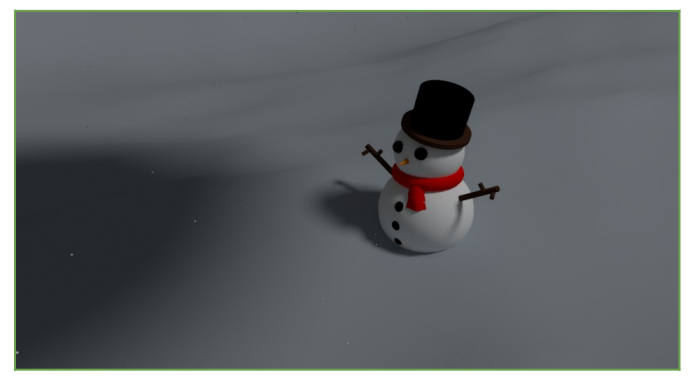

Fonte: Aluno Lucas Messias

Nos exercícios que os alunos só recebiam a imagem do objeto para modelar, inicialmente houve uma certa dificuldade, nem sempre a estrategia utilizado pelo aluno funcionava o que o forçava a pensar fora da caixa em busca de alternativas criativas.

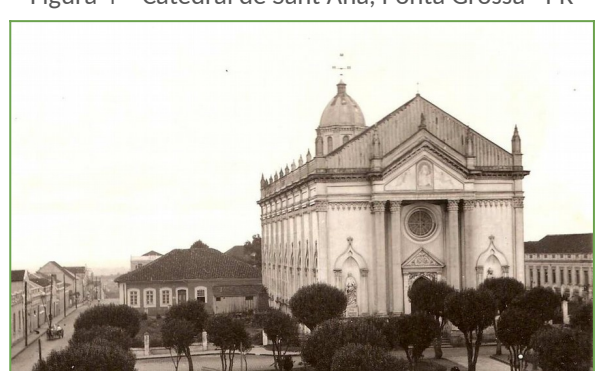

Figura 4 – Catedral de Sant'Ana, Ponta Grossa - PR

Fonte: Casa da Memória Paraná.

Figura 5 – Reconstrução em 3D da antiga Catedral

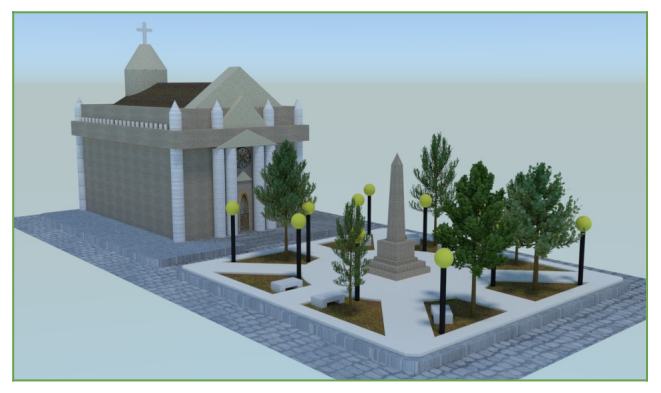

Fonte: Aluno Gustavo Salina.

Na atividade de reconstrução 3D os alunos realizaram uma pesquisa de pontos históricos através de fotos antigas da cidade de Ponta Grossa e escolheram um destes pontos para modelarem. Um destes pontos foi a Catedral reformada pelo italiano Nicolau Ferigotti em 1906 e demolida em 1978 sobre o pretexto de não possuir espaço para abrigar novos fieis .

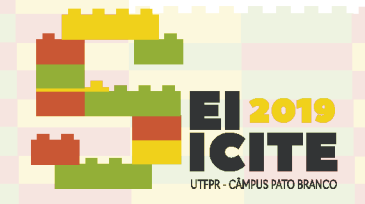

IX SEMINÁRIO DE EXTENSÃO E INOVACÃO XXIV SEMINÁRIO DE INICIAÇÃO CIENTÍFICA E TECNOLÓGICA 11 a 13 de Novembro | Pato Branco - PR

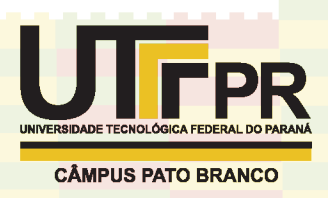

# CONSIDERAÇÕES FINAIS

O projeto deve êxito em ensinar as bases da modelagem e animação para os alunos, permitindo uma inicial entrada no mercado 3D ou um pontapé para aqueles que queiram se aperfeiçoar ainda mais. Mostrou-se não só um modo de capacitação profissional mas também uma ferramenta de expressão, possibilitando aos alunos reconstruir o passado e reforçar seu senso histórico.

# **AGRADECIMENTOS**

Agradeço a Universidade Tecnológica Federal do Paraná pelo apoio financeiro e disponibilização do laboratório computacional para o curso.

# **REFERÊNCIAS**

Manual Blender. Disponível em: <https://docs.blender.org/manual/en/latest/index.html>. Acesso em: 19 jul. 2019.

MANRIQUE, M. **Blender for Animation and Film-Based Production**. 1. ed. A K Peters/CRC Press, 2014.

IRACI, B. **Blender Cycles:** Lighting and Rendering Cookbook. Packt Publishing, 2013.